### **Dell Latitude 12 Dayanıklı Tablet - 7202 Başlangıç Kılavuzu**

**Resmi Model: T03H Resmi Tip: T03H001**

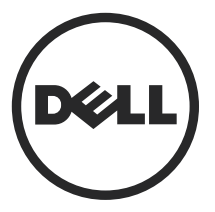

### **Notlar, dikkat edilecek noktalar ve uyarılar**

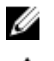

**NOT:** NOT, bilgisayarınızı daha iyi kullanmanızı sağlayan önemli bilgileri anlatır.

**DİKKAT: DİKKAT, donanımda olabilecek hasarları ya da veri kaybını belirtir ve bu sorunun nasıl önleneceğini anlatır.**

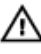

**UYARI: UYARI, meydana gelebilecek olası maddi hasar, kişisel yaralanma veya ölüm tehlikesi anlamına gelir.**

**Telif hakkı © 2015 Dell Inc. Tüm hakları saklıdır.** Bu ürün, A.B.D. ve uluslararası telif hakkı ve fikri mülkiyet yasaları tarafından korunmaktadır. Dell ™ve Dell logosu, Amerika Birleşik Devletleri ve/veya diğer ülkelerde, Dell Inc.'e ait ticari markalardır. Burada adı geçen diğer tüm markalar ve isimler, ilgili firmaların ticari markaları olabilirler.

2015 - 06

Revizyon A00

# **İçindekiler**

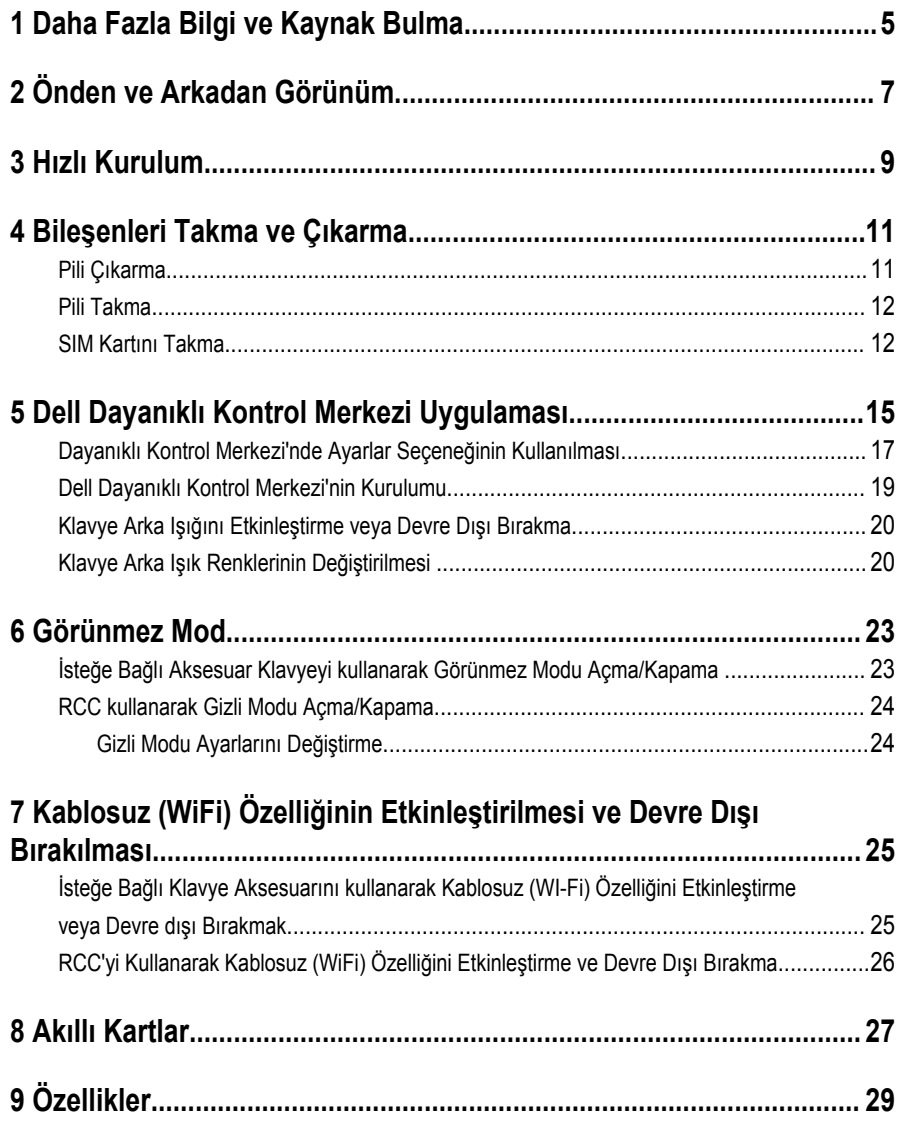

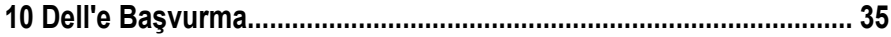

 $\mathbb{Z}$  and  $\mathbb{Z}$  and  $\mathbb{Z}$ 

 $\sqrt{1-\frac{1}{2}}$ 

### <span id="page-4-0"></span>**Daha Fazla Bilgi ve Kaynak Bulma**

Aşağıdakiler hakkında daha fazla bilgi için bilgisayarınızla birlikte gönderilen güvenlik belgelerine ve yasal belgelere ve **www.dell.com/regulatory\_compliance** adresindeki düzenlemelere uygunluk web sitesine bakın:

- En iyi güvenlik uygulamaları
- Yasal sertifikasyon
- **Ergonomi**

Aşağıdakilere ilişkin ek bilgi için, bkz. **www.dell.com**:

- **Garanti**
- Hükümler ve Koşullar (yalnızca ABD)
- Son Kullanıcı Lisans Sözleşmesi

Ürünle ilgili daha fazla bilgiye **www.dell.com/support/manuals** adresinden erişebilirsiniz.

 $\begin{array}{c} \begin{array}{c} \begin{array}{c} \end{array} \\ \begin{array}{c} \end{array} \end{array} \end{array}$ 

 $\begin{array}{c} \begin{array}{c} \begin{array}{c} \begin{array}{c} \end{array} \end{array} \end{array} \end{array}$ 

 $\frac{1}{\sqrt{2}}$ 

 $\begin{array}{ccc} \begin{picture}(14,14) \put(0,0){\line(1,0){15}} \put(1,0){\line(1,0){15}} \put(1,0){\line(1,0){15}} \put(1,0){\line(1,0){15}} \put(1,0){\line(1,0){15}} \put(1,0){\line(1,0){15}} \put(1,0){\line(1,0){15}} \put(1,0){\line(1,0){15}} \put(1,0){\line(1,0){15}} \put(1,0){\line(1,0){15}} \put(1,0){\line(1,0){15}} \put(1,0){\line(1,0){1$ 

### <span id="page-6-0"></span>**Önden ve Arkadan Görünüm**

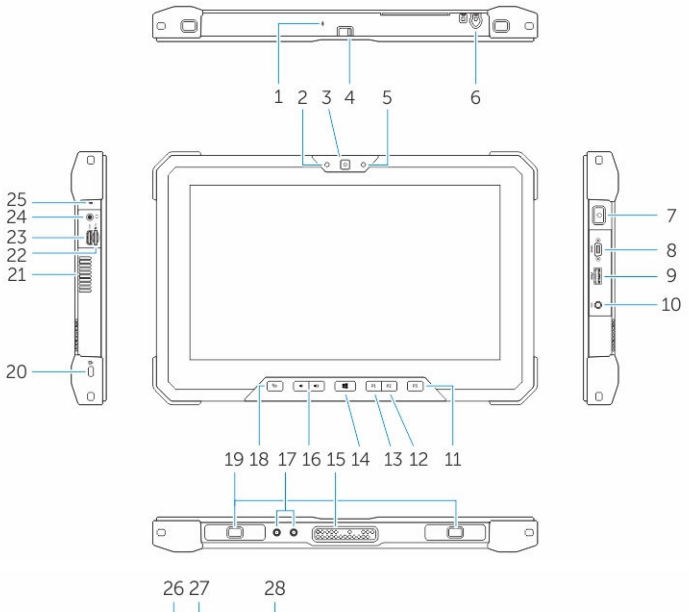

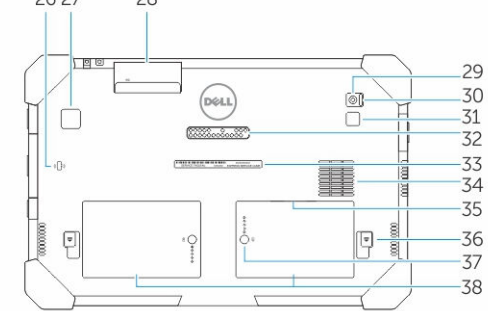

- 1. Mikrofon
- 2. Kamera durum ışığı
- 3. Kamera
- 4. Kamera deklanşör düğmesi

- 5. Ortam ışığı sensörü
- 6. Stylus
- 7. Güç düğmesi
- 8. Mikro seri bağlantı noktası
- 9. PowerShare ile USB 3.0 konnektörü
- 10. Güç konnektörü
- 11. Kullanıcı programlanabilir düğme 3
- 12. Kullanıcı programlanabilir düğme 2
- 13. Kullanıcı programlanabilir düğme 1
- 14. Windows düğmesi
- 15. Yerleştirme pogo pim
- 16. Ses düğmeleri
- 17. Radyo frekansı düz geçiş konektörü
- 18. Ekran döndürme kilitleme düğmesi
- 19. Bağlantı kılavuz yuvaları
- 20. Güvenlik kablosu yuvası
- 21. QuadCool havalandırma çıkışı
- 22. Bellek kartı okuyucu
- 23. HDMI Bağlantı Noktası
- 24. Kulaklık konektörü
- 25. Mikrofon
- 26. Temassız akıllı kart okuyucu
- 27. Parmak İzi Okuyucu
- 28. Akıllı kart okuyucu
- 29. Arka kamera
- 30. Kamera deklanşör düğmesi
- 31. Kamera flaş Işığı
- 32. Genişletme modülü pogo pim
- 33. Servis etiketi
- 34. QuadCool hava emme
- 35. SIM yuvası (erişim için pili çıkarın)
- 36. Pil serbest bırakma mandalı
- 37. Pil ömrü ölçer
- 38. Pil

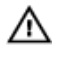

**UYARI: Dell Dayanıklı Tabletiniz, QuadCool giriş kanalına giren toz veya kir nedeniyle zarar görmesini önlemek üzere tasarlanmıştır. Ancak ideal performans için QuadCool havalandırma deliklerini temiz ve açık tutmanız önerilir.**

### <span id="page-8-0"></span>**Hızlı Kurulum**

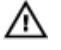

**UYARI: Bu bölümdeki yordamları gerçekleştirmeye başlamadan önce, bilgisayarınızla birlikte gelen güvenlik bilgilerini okuyun. Ek en iyi uygulama bilgileri için bkz. www.dell.com/regulatory\_compliance** 

⚠

**UYARI: AC adaptörü tüm dünyadaki elektrik prizleriyle çalışır. Ancak güç konnektörleri ve anahtarlı uzatma kabloları ülkelere göre farklılık gösterir. Uyumsuz bir kablo kullanılması veya kablonun anahtarlı uzatma kablosuna veya elektrik prizine yanlış bağlanması yangına veya ekipmanın zarar görmesine neden olabilir.**

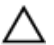

**DİKKAT: AC adaptörü kablosunu bilgisayardan çıkardığınızda, kablodan değil konnektörden tutun ve kablonun zarar görmemesi için sıkı bir şekilde fakat nazikçe çekin. AC adaptörü kablosunu sararken, kablonun hasar görmesini önlemek için AC adaptöründeki konnektörün açısını izlediğinizden emin olun.**

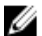

**NOT:** Sipariş etmediyseniz pakette bazı aygıtlar bulunmayabilir.

**1.** AC adaptörünü bilgisayarın üzerindeki AC adaptörü konnektörüne ve elektrik prizine bağlayın.

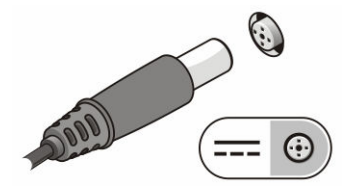

**Rakam 1. AC Adaptörü**

**2.** Fare veya klavye gibi USB aygıtlarını bağlayın (isteğe bağlı).

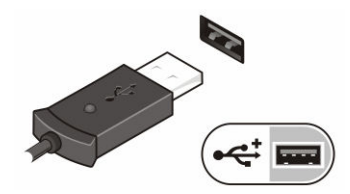

**Rakam 2. USB Konektörü**

**3.** Bilgisayarı açmak için güç düğmesine basın.

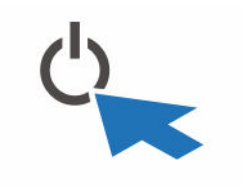

**Rakam 3. Güç Düğmesi**

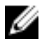

**NOT:** Herhangi bir kart yüklemeden veya bilgisayarı bir yuvalama aygıtına ya da yazıcı gibi harici bir aygıta bağlamadan önce en az bir kez açıp kapamanız önerilir.

### <span id="page-10-0"></span>**Bileşenleri Takma ve Çıkarma**

Bu bölümde bileşenlerin bilgisayarınızdan çıkarılmasına veya takılmasına dair ayrıntılı bilgi yer almaktadır.

#### **Pili Çıkarma**

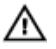

**UYARI: Uyumsuz bir pilin kullanımı yangın ya da patlama riskini artırabilir. Pili sadece Dell'den satın alınan uyumlu pil ile değiştirin. Pil, Dell bilgisayarınız ile çalışacak şekilde tasarlanmıştır. Başka bir tabletin pilini tabletinizde kullanmayın.**

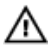

**UYARI: Pili çıkarmadan veya değiştirmeden önce tableti kapatın, AC adaptörün fişini elektrik prizinden ve tabletten çekin, modemin fişini duvar konektöründen ve tabletten çekin ve tabletten tüm harici kabloları çekin.**

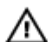

**UYARI: Tehlikeli yerlerde kullanıma uygun değildir. Montaj talimatlarına bakın.**

- **1.** Pili çıkarmak için:
	- a. Pil serbest bırakma mandalını pile doğru kaydırarak kilidini açın.
	- b. Pil yuvasını açmak için düğmeyi aşağı yönde itin.

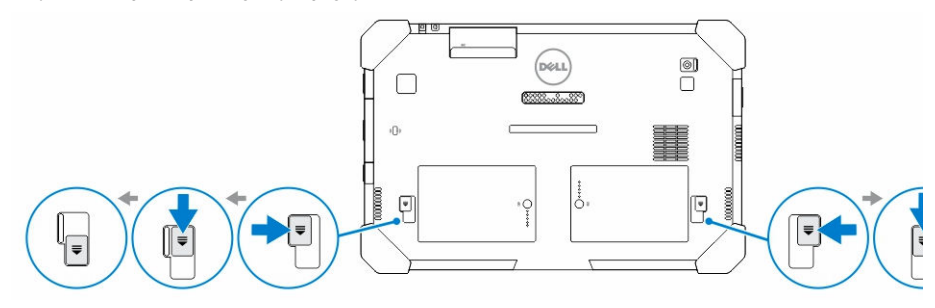

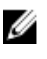

**NOT:** Tabletteki Pil 1 ve Pil 2'yi çıkarmak için iki adet pil serbest bırakma düğmesi vardır.

**2.** Pilleri tabletten uzağa kaldırın.

<span id="page-11-0"></span>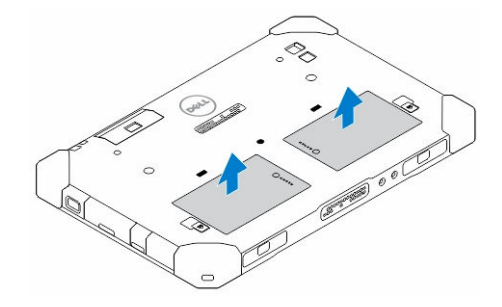

### **Pili Takma**

- **1.** Pili yerine oturana dek yuvasına kaydırın.
- **2.** Pil mandalından uzağa doğru kaydırarak kilitleyin.

#### **SIM Kartını Takma**

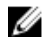

**NOT:** SIM kart yuvası pil 2 yuvasının altında bulunur.

- **1.** *[Pili](#page-10-0)* çıkarın.
- **2.** SIM kartı takmak için:
	- a. SIM kartı mandalına basın ve dışarı doğru çekin.
	- b. SIM kartı yuvaya takın.
	- c. Kilitlemek için SIM serbest bırakma mandalı içeri doğru itin.

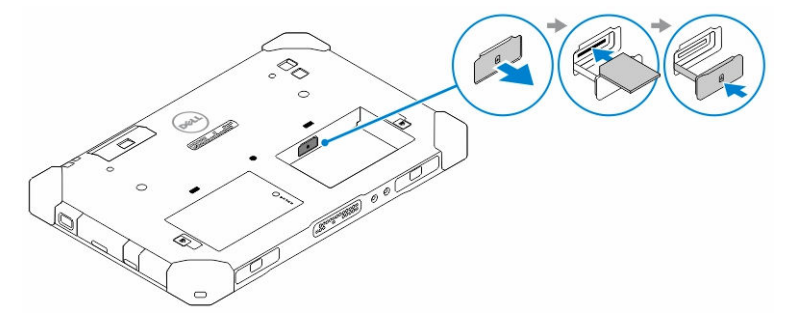

**3.** Pili, pil yuvasına yerleştirin.

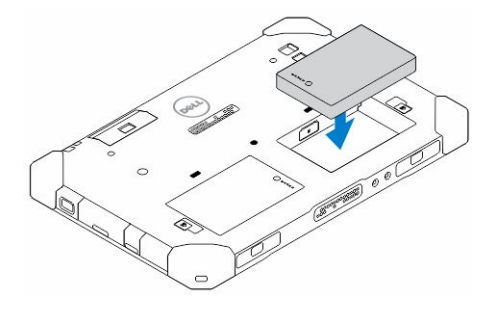

**4.** Pil serbest bırakma mandalını yukarı doğru kaydırın ve ardından sağa doğru kilitleyin.

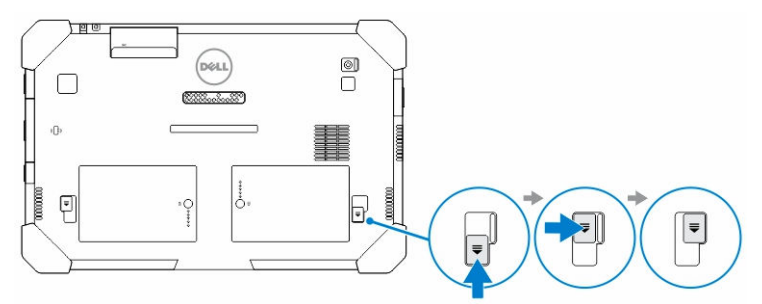

 $\frac{1}{\sqrt{2}}$ 

 $\begin{array}{|c|c|} \hline \quad \quad & \quad \quad & \quad \quad \\ \hline \quad \quad & \quad \quad & \quad \quad \\ \hline \end{array}$ 

### <span id="page-14-0"></span>**Dell Dayanıklı Kontrol Merkezi Uygulaması**

Tabletinizde çok önemli işler gerçekleştirmenize olanak tanıyan Dell Dayanıklı Kontrol Merkezi (RCC) uygulaması *Dayanıklı Dell Latitude 12 Tabletiniz* için tasarlanmış bir uygulamadır. Dell Dayanıklı Kontrol Merkezi uygulamasını tabletinizeı yükledikten sonra Wi-Fi , Bluetooth, kamera, birim, parlaklık vb. gibi tüm temel özellikleri görüntüleyebilirsiniz.

Buna ek olarak, bu uygulama üzerine herhangi bir özelliğin kısayolunu eklemenize olanak sağlar. Bu uygulamayı kullanarak, tabletinizin tüm önemli özelliklerini doğrudan kontrol edebilir veya ayarlayabilirsiniz.

Uygulamayı, masaüstündeki *Dayanıklı Kontrol Merkezi* simgesine tıklayarak başlatabilirsinizr. Ayrıca, RCC uygulamasını görev çubuğunun sağ alt köşesinden de başlatabilirsiniz.

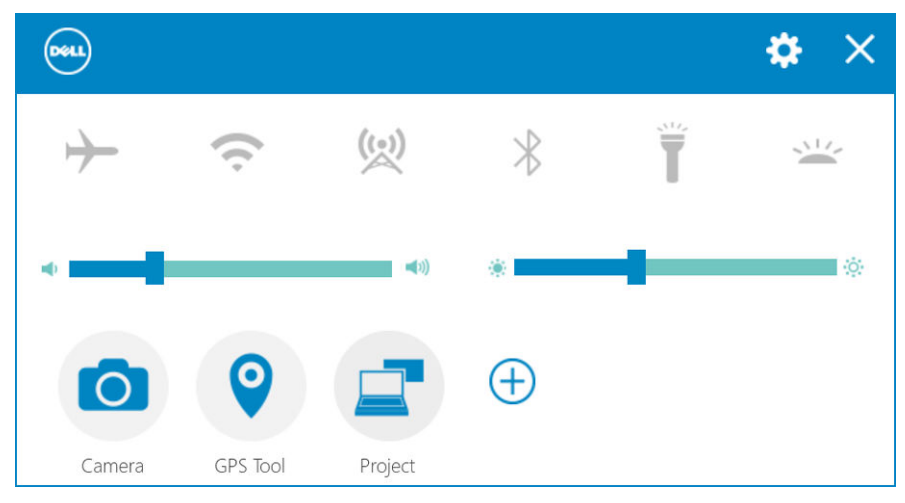

Aşağıdaki tabloda, Dayanıklı Kontrol Merkezi Uygulamasının özellik açıklaması gösterilmektedir:

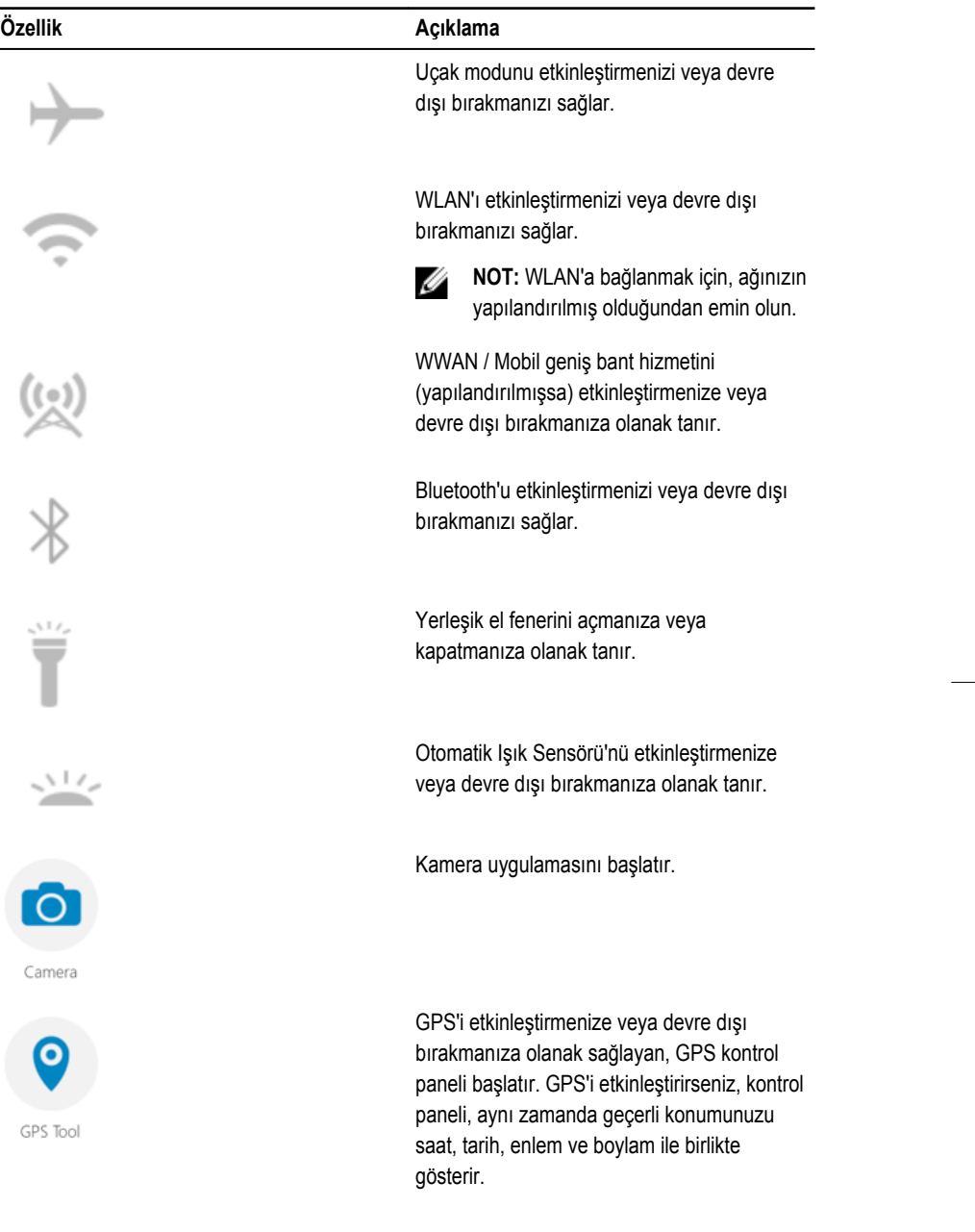

 $\overline{\phantom{a}}$ 

<span id="page-16-0"></span>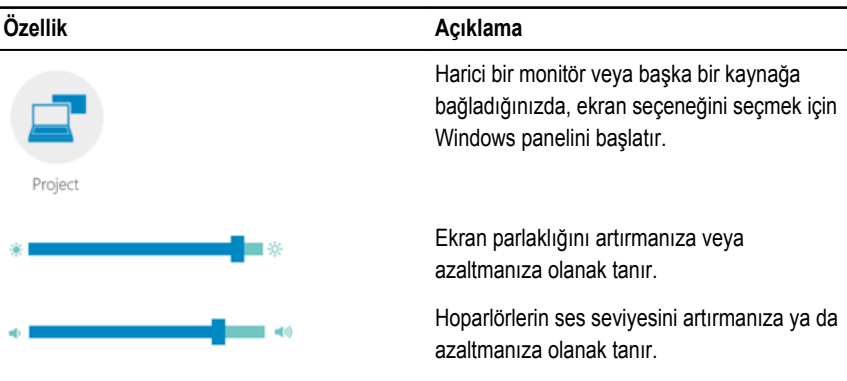

U **NOT:** RCC ana ekranında görüntülenen seçenekler varsayılan seçeneklerdir. Simgesine

tıklayarak uygulamaya bir özellik ekleyebilirsiniz  $\bigoplus$  simge.

#### **Dayanıklı Kontrol Merkezi'nde Ayarlar Seçeneğinin Kullanılması**

Ayrıca,  $\ddot{\bullet}$  diğer seçenekleri araştırmak için RCC uygulaması sağ üst köşesindeki seçeneğine dokunun.

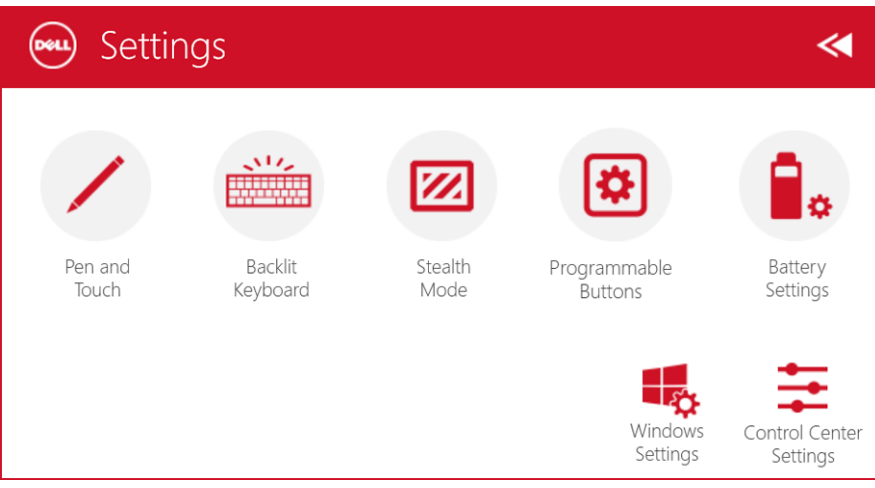

Aşağıdaki tabloda, RCC Uygulamasının **Ayarlar**seçeneğinde bulunan özellik açıklaması gösterilmektedir:

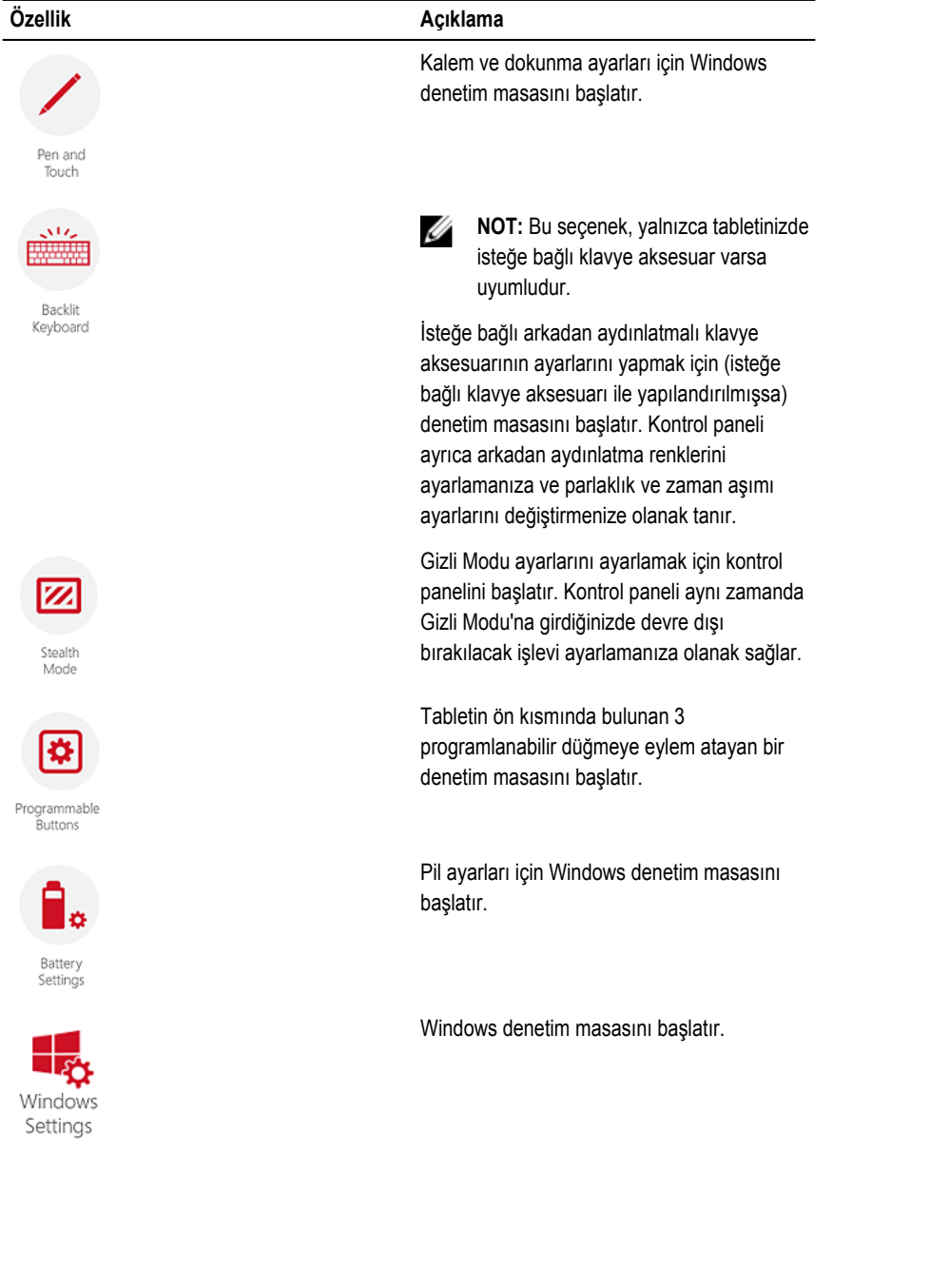

#### <span id="page-18-0"></span>**Özellik Açıklama**

RCC uygulamasının ayarlarnı ayarlayan kontrol panelini başlatır.

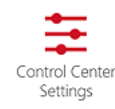

#### **Dell Dayanıklı Kontrol Merkezi'nin Kurulumu**

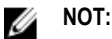

- Dell dayanıklı Kontrol Merkezi, sadece Windows 8 veya üstü işletim sistemleri sürümleri ile uyumludur.
- Bu uygulamayı yüklemeden önce, *Dell Latitude 12 Rugged Tablet 7202*'ye ait *[Dell.com/support](http://www.dell.com/support)* sayfasındaki kurulum dosyasının en son sürümüne sahip olduğunuzdan emin olun.
- Dell Dayanıklı Kontrol Merkezi uygulamasını tablete yükledikten veya kaldırdıktan sonra, yeniden başlatmanız önerilir.
- **1.** Çalıştırılabilir dosyayı çift tıklatın.

**Kurulum Sihirbazı** sayfası görünür.

**2. İleri**'yi tıklatın.

**Dil Seçimi** sayfası görünür.

**3.** Aşağı açılan menüden dili seçin ve **İleri**'yi tıklatın.

**NOT:** Varsayılan dil İngilizce'dir. Ø

- **4. Yükle**'yi tıklatın.
- **5.** Kurulum işlemini başlatmak üzere yönetici haklarını sağlamak için **Evet'i** tıklatın. Yükleme işlemi şimdi başlayacaktır.
- **6.** Kurulum başarıyla tamamlandıktan sonra **Son'**u tıklatın.

Artık **Dayanıklı Kontrol Merkezi** simgesini masaüstünüzde görebilirsiniz.

#### <span id="page-19-0"></span>**Klavye Arka Işığını Etkinleştirme veya Devre Dışı Bırakma**

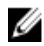

**NOT:** Bu özellik ancak tablet, harici bir klavye aksesuarına bağlandığında kullanılabilir (ayrı satılır).

- **1. Dayanıklı Kontrol Merkezi** uygulamasını başlatın.
- **2.** Sağ üst köşedeki **Ayarlar** düğmesine basın.
- **3.** Arkadan Aydınlatmalı Klavye denetim masasına erişmek için **Arkadan Aydınlatmalı**

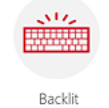

Klavye Keyboard düğmesine basın.

**4.** Arka Aydınlatma ayarları ve Arka Aydınlatma renkleri için ilgili parametreleri ayarlayın.

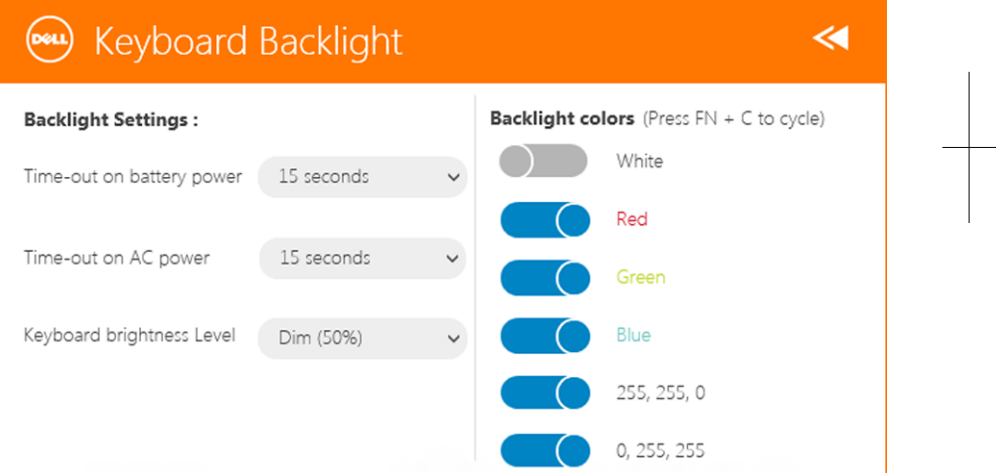

#### **Klavye Arka Işık Renklerinin Değiştirilmesi**

**1.** Mevcut arka ışık renkleri arasında dolaşmak için **<FN> + < C>** tuşlarına basın.

**NOT:** Mevcut arka ışık renkleri arasında dolaşmak için **<FN> + < C>** tuşlarına basın.

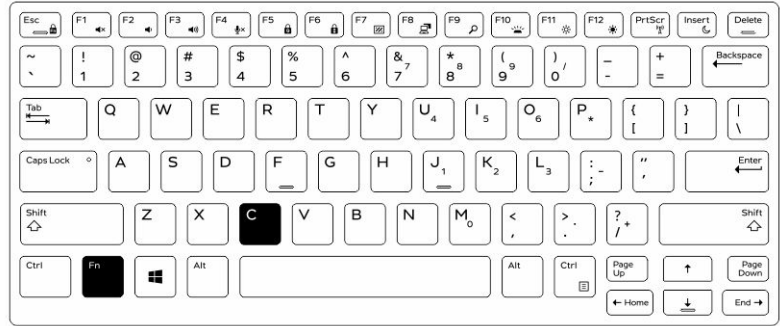

**2.** Parlaklığı ayarlamak için **<Fn> + < F10>** tuşlarına basın.

 $\mathbb{R}^n$ 

 $\overline{\phantom{a}}$ 

### <span id="page-22-0"></span>**Görünmez Mod**

Latitude tam dayanıma sahip ürünler, bir Görünmez mod ile sunulurlar. Görünmez mod, Ekranı, tüm LED ışıkları, dahili hoparlörleri, fanı ve tüm kablosuz iletişimi tek tuşa basarak kapatmanızı sağlar.

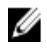

**NOT:** Bu mod tableti gizli işlemlerde kullanmayı amaçlar. Görünmez modu etkinleştirildiğinde tablet çalışmakla birlikte herhangi bir ışık ya da ses yaymaz.

Görünmez Modu, Dayanıklı Kontrol Merkezi uygulamasını kullanarak ve isteğe bağlı klavye aksesuarını kullanarak etkinleştirebilirsiniz.

#### **İsteğe Bağlı Aksesuar Klavyeyi kullanarak Görünmez Modu Açma/Kapama**

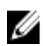

**NOT:** Aşağıdaki adımlar yalnızca isteğe bağlı aksesuar klavye tabletinize takılıysa kullanılabilir. Görünmezi modu, cihaza önceden yüklenmiş Dayanıklı Kontrol Merkezi (RCC) uygulaması kullanılarak tabletin içine kurulabilir.

**1.** Görünmez modu açmak için **<Fn> + <F7>** tuş kombinasyonuna basın (Fn kilidi devredeyse <Fn> tuş gerekmez).

**NOT:** Görünmez modu <F7> tuşunun ikincil bir işlevidir. <Fn> tuşu ile görünmez Ø modunu etkinleştirmek için kullanılmadığında bilgisayardaki diğer işlevleri yapmak için tuş kullanılabilir.

- **2.** Tüm ışık ve sesler kapatılır.
- **3.** Görünmez modunu açmak için **<Fn> + <F7>** tuş kombinasyonuna basın.

<span id="page-23-0"></span>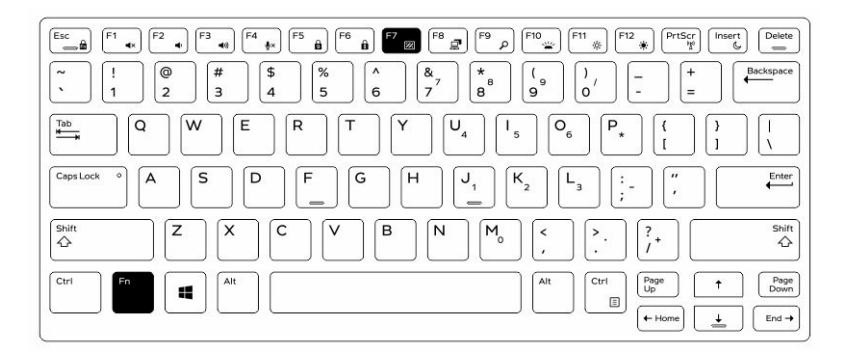

#### **RCC kullanarak Gizli Modu Açma/Kapama**

- **1.** Tabletinizde **Dayanıklı Kontrol Merkezi** uygulamasını başlatın.
- **2.** Ana ekranda, **Ayarlar** düğmesine basın > **Programlanabilir Düğmeler**.
- **3.** Gizli Modunu etkinleştirmek veya devre dışı bırakmak için programlanabilir herhangi bir 3 düğmeyi ayarlayın.
- **4.** Gizli Modu etkinleştirmek veya devre dışı bırakmak için, seçilen programlanabilir düğmeleri kullanın.

#### **Gizli Modu Ayarlarını Değiştirme**

Gizli mod ayarlarında devre dışı bırakmak istediğiniz özellikleri de değiştirebilirsiniz. Gizli modu ayarlarını değiştirmek için:

- **1.** Tabletinizde **Dayanıklı Kontrol Merkezi** uygulamasını başlatın.
- **2.** Ana ekranda, **Ayarlar** düğmesine basın > **Gizli Modu**.
- **3.** Gizli modda devre dışı bırakmak istediğiniz özellikleri seçin. Örneğin: Ses, Kablosuz, Ekran ve diğerleri.

### <span id="page-24-0"></span>**Kablosuz (WiFi) Özelliğinin Etkinleştirilmesi ve Devre Dışı Bırakılması**

İsteğe bağlı klavye aksesuarını ve RCC uygulamasındaki programlanabilir düğmeleri kullanarak kablosuz (Wi-Fİ) bağlantı özelliğini etkinleştirebilir veya devre dışı bırakabilirsiniz.

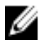

**NOT:** WiFi, tabletteki kullanıcı tanımlı programlanabilir düğmeler kullanılarak da devreye alınabilir/devre dışı bırakılabilir.

#### **İsteğe Bağlı Klavye Aksesuarını kullanarak Kablosuz (WI-Fi) Özelliğini Etkinleştirme veya Devre dışı Bırakmak**

- **1.** Kablosuz özelliğini etkinleştirmek için **<Fn> + <PrtScr>** tuşlarına basın.
- **2.** Kablosuz özelliğini devre dışı bırakmak için**<Fn> + < PrtScr>** tuşlarına tekrar basın.

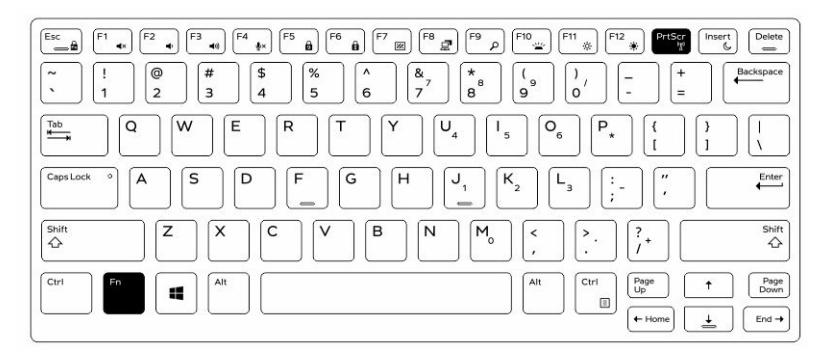

#### <span id="page-25-0"></span>**RCC'yi Kullanarak Kablosuz (WiFi) Özelliğini Etkinleştirme ve Devre Dışı Bırakma**

- **1.** Tabletinizde Dayanıklı Kontrol Merkezi uygulamasını başlatın.
- **2.** Sağ üst köşedeki **Ayarlar** düğmesine **basın.**

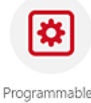

- **3. Programlanabilir düğmeler**'e basın .
- **4.** Programlanabilir 3 düğmeyi **Kablosuz açık/kapalı** olarak ayarlayın.

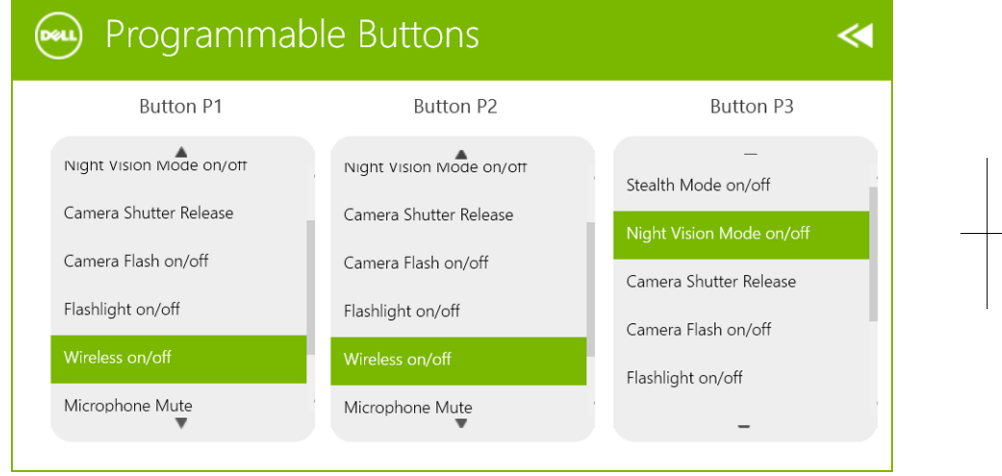

**5.** Tablet üzerindeki Kablosuz ağları etkinleştirmek/devre dışı bırakmak için programlanmış düğmesini kullanın.

### <span id="page-26-0"></span>**Akıllı Kartlar**

İki ana tipte Akıllı veya Ortak Erişimli Kartlar (CAC) vardır:

1. Kapalı Akıllı Kartlar — Bu kartların pek çok altın kaplama bağlantı pedine sahip bir temas alanı vardır. Bir kart okuyucuya takıldığında, yongadaki bilgiler okunabilir ve bunların üzerine yazılabilir

Altın temas pedi yukarı ve akıllı kart yuvasına bakacak şekilde kartı akılllı karta takın. Konnektörüne oturacak şekilde kartı yuvasına doğru kaydırın.

2. Temassız Akıllı Kartlar — Bu kartlar okuyucu ile herhangi bir fiziksel temas gerektirmezler. Yonga, kart okuyucu ile RFID endüksiyon teknolojisi yoluyla iletişim kurar.

Bu kartların, işlemleri tamamlamak için yalnızca kart okuyucunun antenine yakın mesafede olması gerekir.

 $\mathbf{L}$ 

 $\overline{\phantom{a}}$ 

## <span id="page-28-0"></span>**Özellikler**

**NOT:** Özellikler bölgeye göre değişebilir. Aşağıdaki teknik özellikler sadece yasaların bilgisayarınızla birlikte gönderilmesini şart koştuğu teknik özelliklerdir. Bilgisayarınızın yapılandırması hakkında daha fazla bilgi için Windows işletim sisteminizdeki **Yardım ve Destek** öğesine gidin ve bilgisayarınız hakkındaki bilgileri gösteren seçimi yapın.

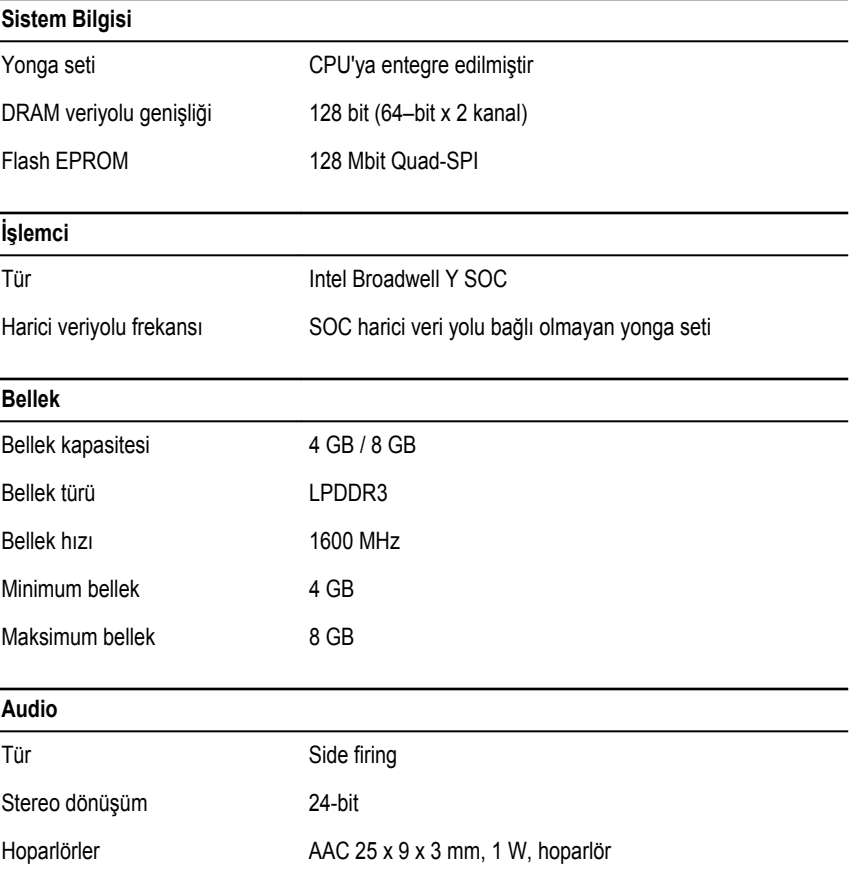

Ø

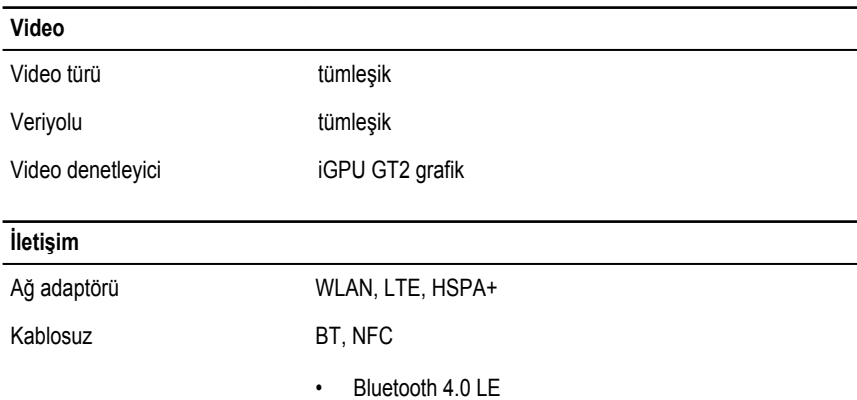

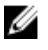

**NOT:** İsteğe bağlı, I/O genişletme modülü, tablet ile birlikte satın alındığı takdirde ek bir ağ bağlantı noktası (Ethernet) ile donatılmıştır.

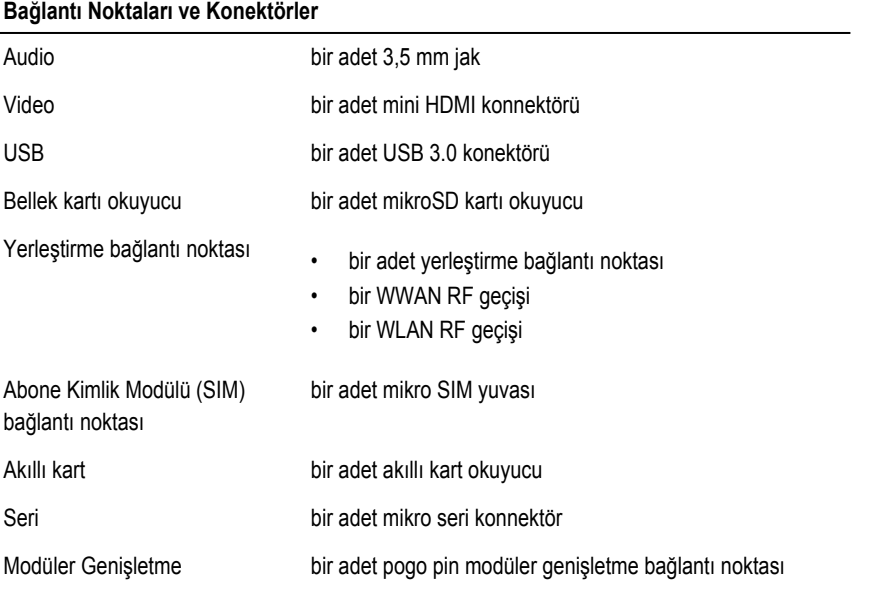

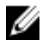

**NOT:** Eğer tablet ile satın alınmışsa isteğe bağlı genişletme yuvası, iki adet ilave USB 3.0 bağlantı noktası ile birlikte gelir.

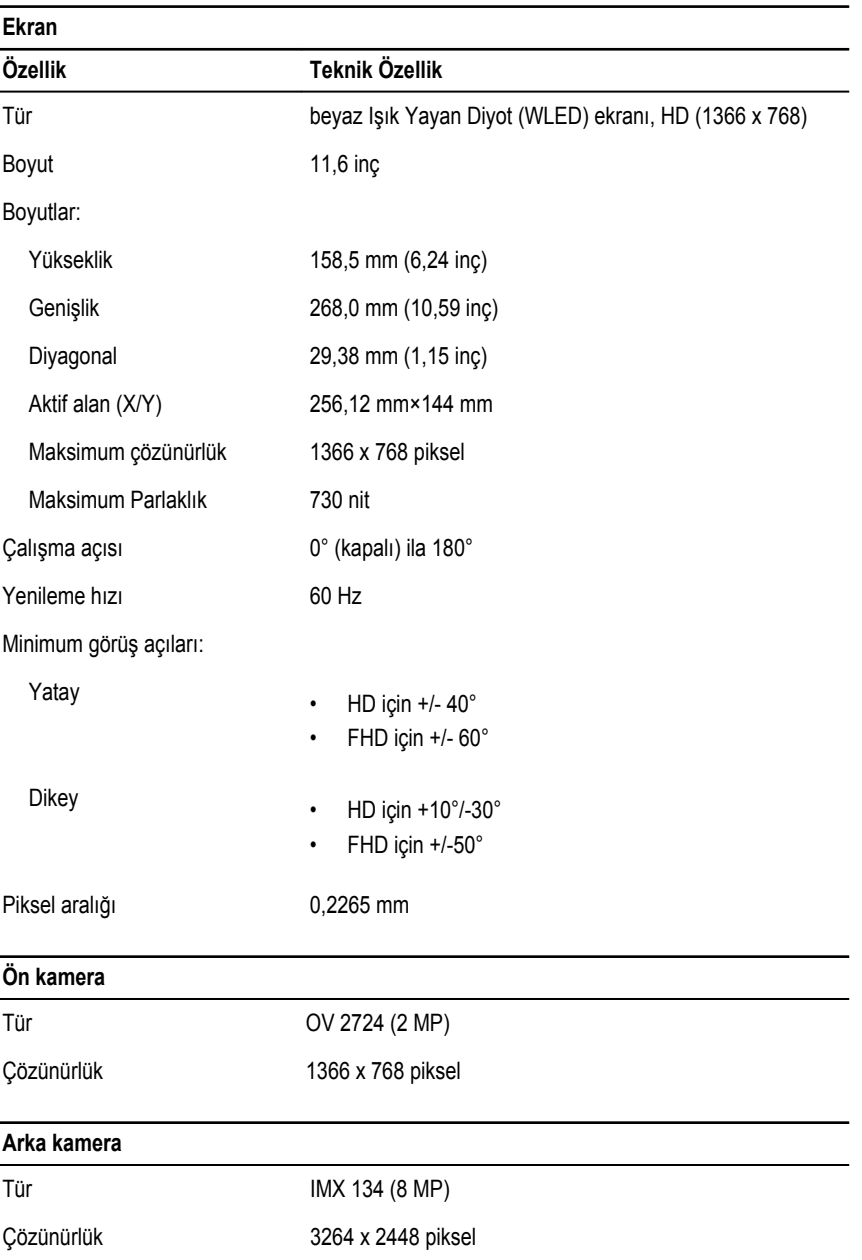

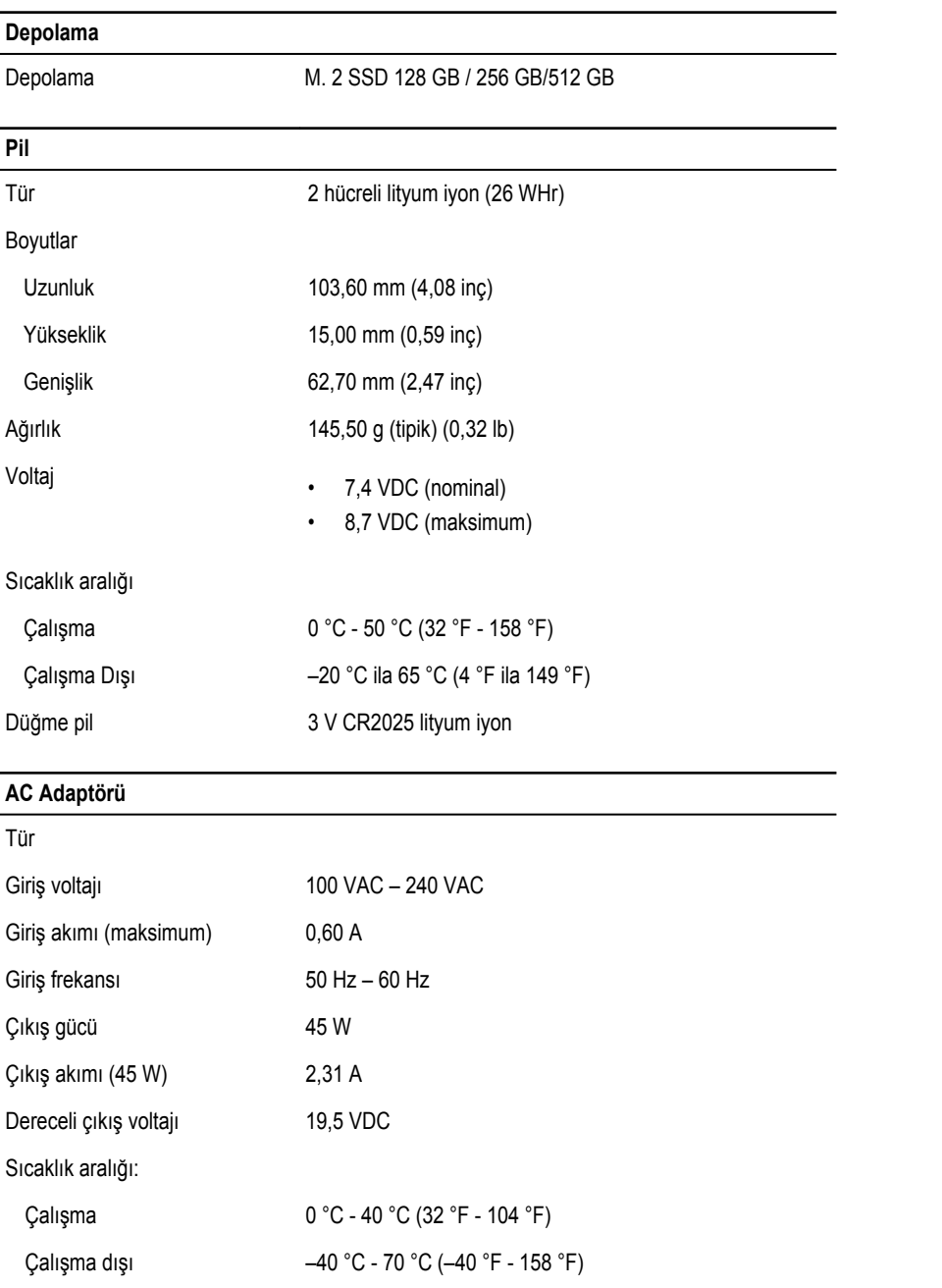

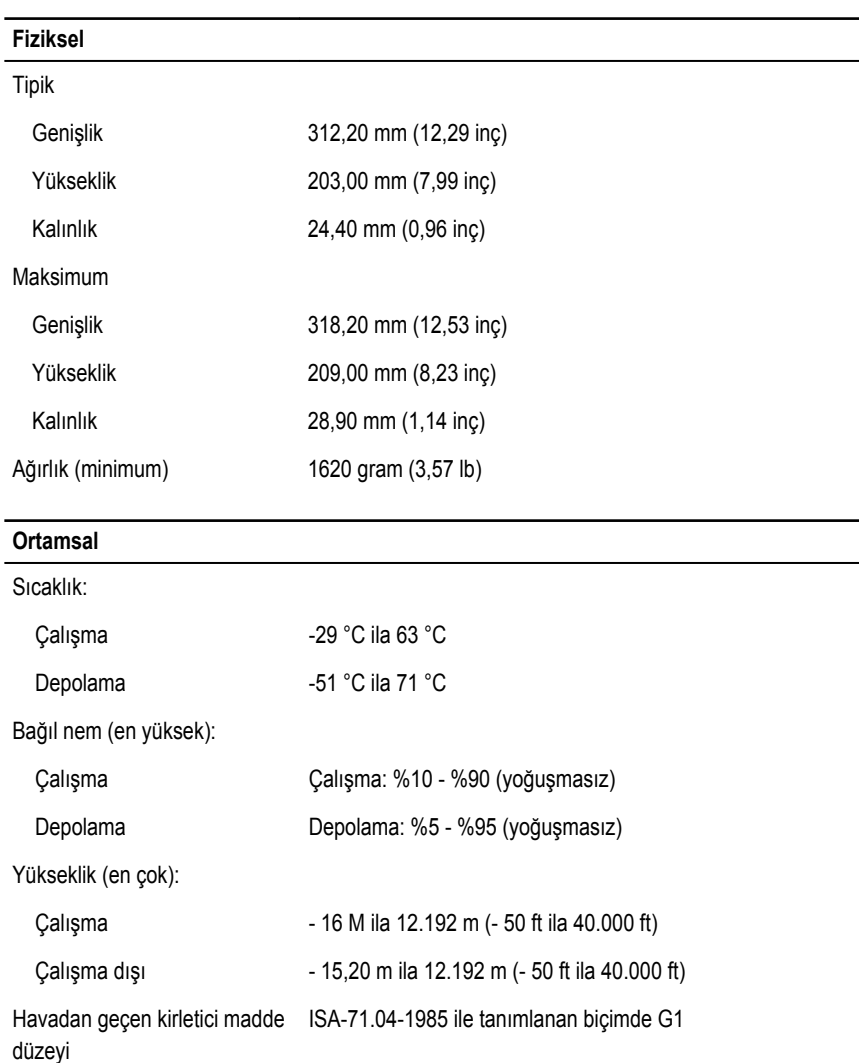

 $\begin{tabular}{c} \quad \quad \quad & \quad \quad \\ \begin{tabular}{c} \quad \quad \\ \quad \quad \\ \quad \quad \\ \quad \quad \quad \\ \quad \quad \quad \\ \end{tabular} \end{tabular}$ 

 $\frac{1}{\Gamma}$ 

### <span id="page-34-0"></span>**Dell'e Başvurma**

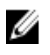

**NOT:** Etkin bir Internet bağlantınız yoksa, başvuru bilgilerini satış faturanızda, irsaliyede, fişte veya Dell ürün kataloğunda bulabilirsiniz.

Dell birden fazla çevrimiçi ve telefon tabanlı destek ve servis seçeneği sunar. Kullanılabilirlik ülkeye ve ürüne göre değişir ve bazı hizmetler bulunduğunuz bölgede olmayabilir. Satış, teknik destek veya müşteri hizmetleri ile ilgili konularda Dell'e başvurmak için:

**dell.com/contactdell** adresine gidin.

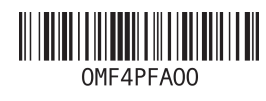